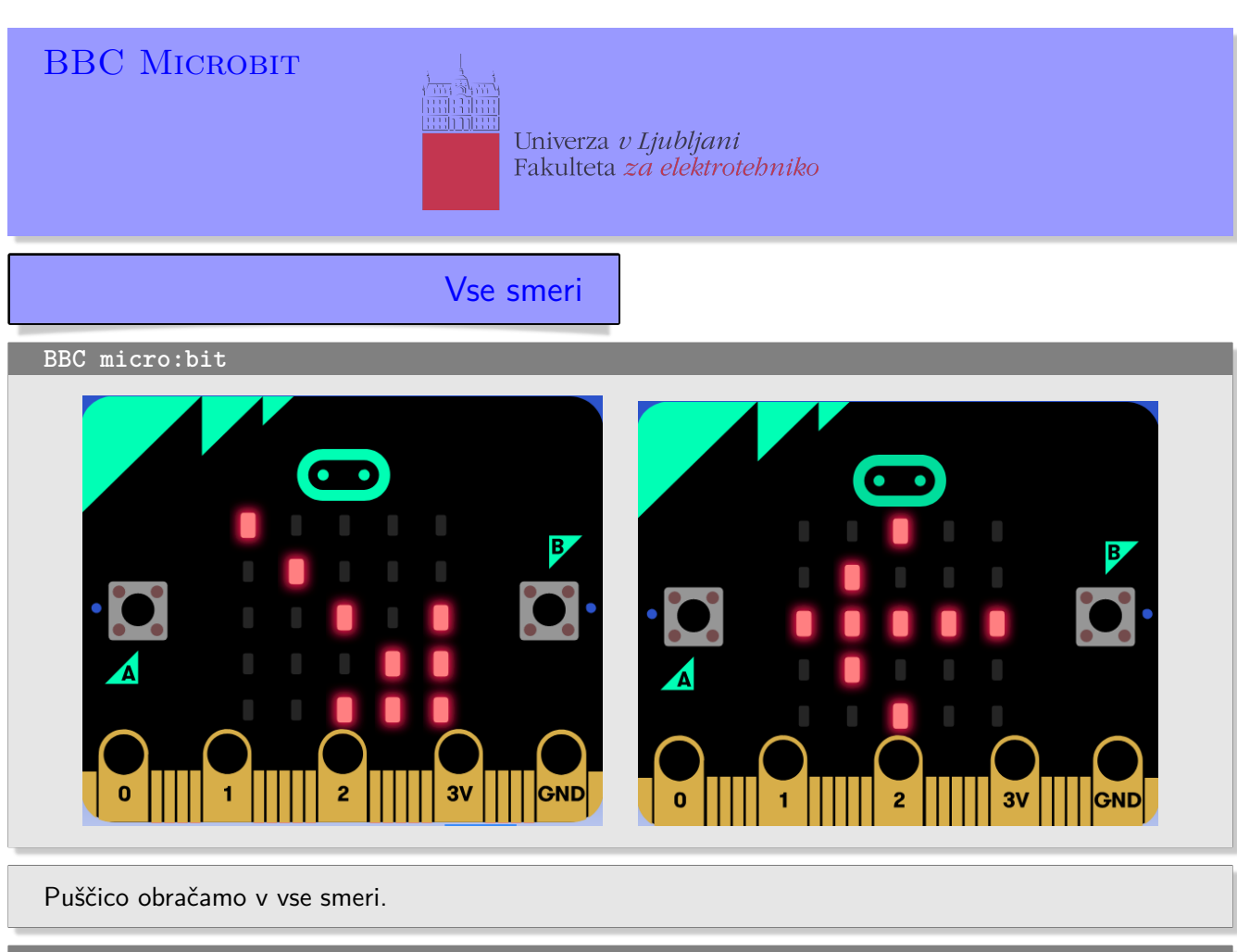

**Definicija problema**

Prikaži zaporedne slike puščice in vsakokrat puščico zasukaš za 45◦ .

## **Napotek**

Rešujete na spletni strani micro:bit: https://makecode.microbit.org

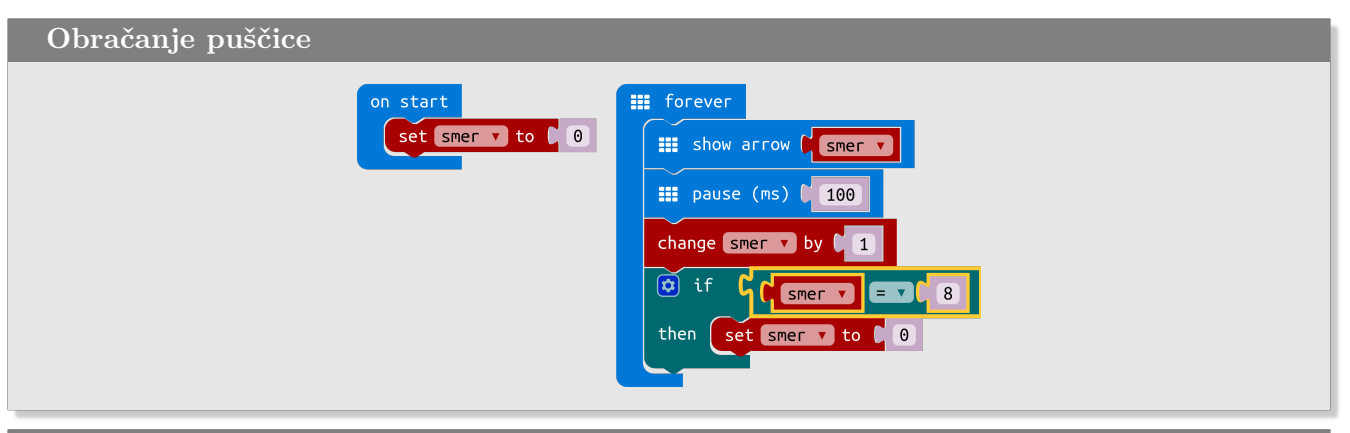

## **Slovarček**

- on start → *ob zagonu*
- forever → *ponavljaj v nedogled*
- set to → *postavi na*
- show arrow → *prikaži puščico*
- pause → *pavza*
- change by → *spremeni za*
- if then → *če potem*